Under the Self-Service menu on the SUNOW Portal [\(https://now.stevenson.edu\)](https://now.stevenson.edu/), select Self-Service Home.

**HOME** > SELF-SERVICE alista alian ĴŃ. > STUDENT PLANNING AND REGISTRATIO

From the Colleague Self-Service menu, select the Enrollment Verification tab.

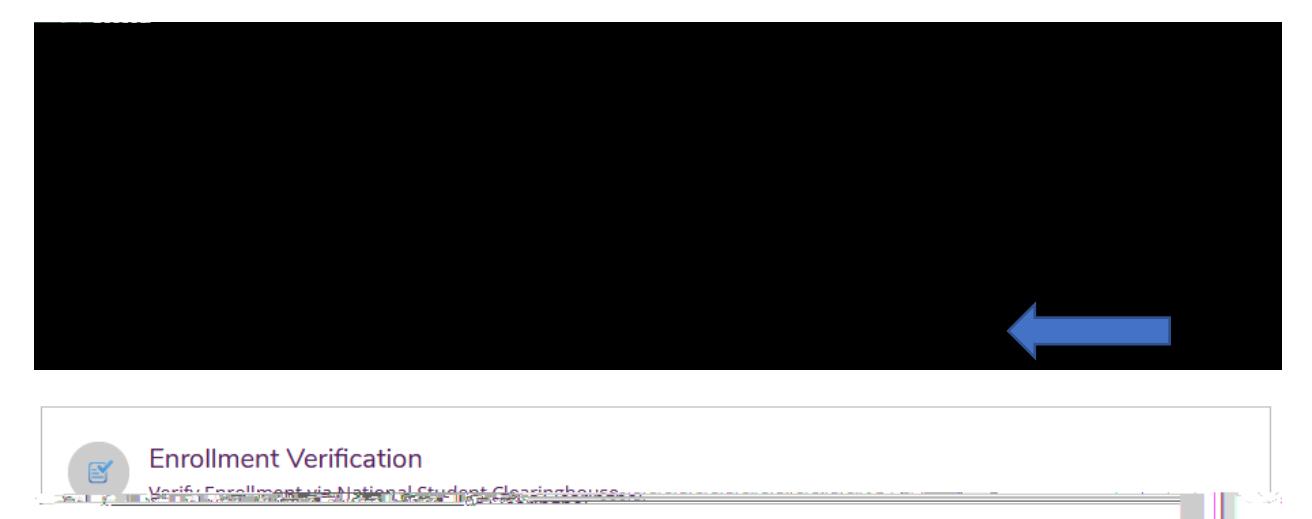

## Log into My Hub using your Stevenson single-sign on

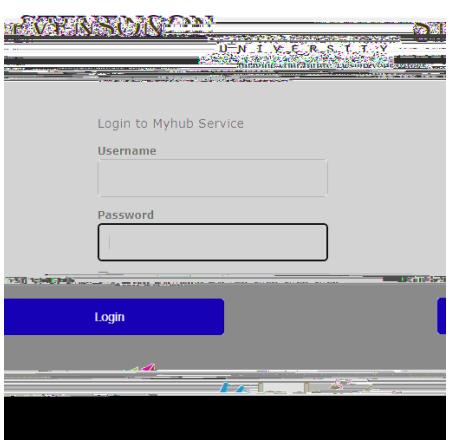

Select Download Certificates from the menu of purple boxes

Select the purple

need a certificate for an upcoming term. It

will show enrollment for pre-registered courses.

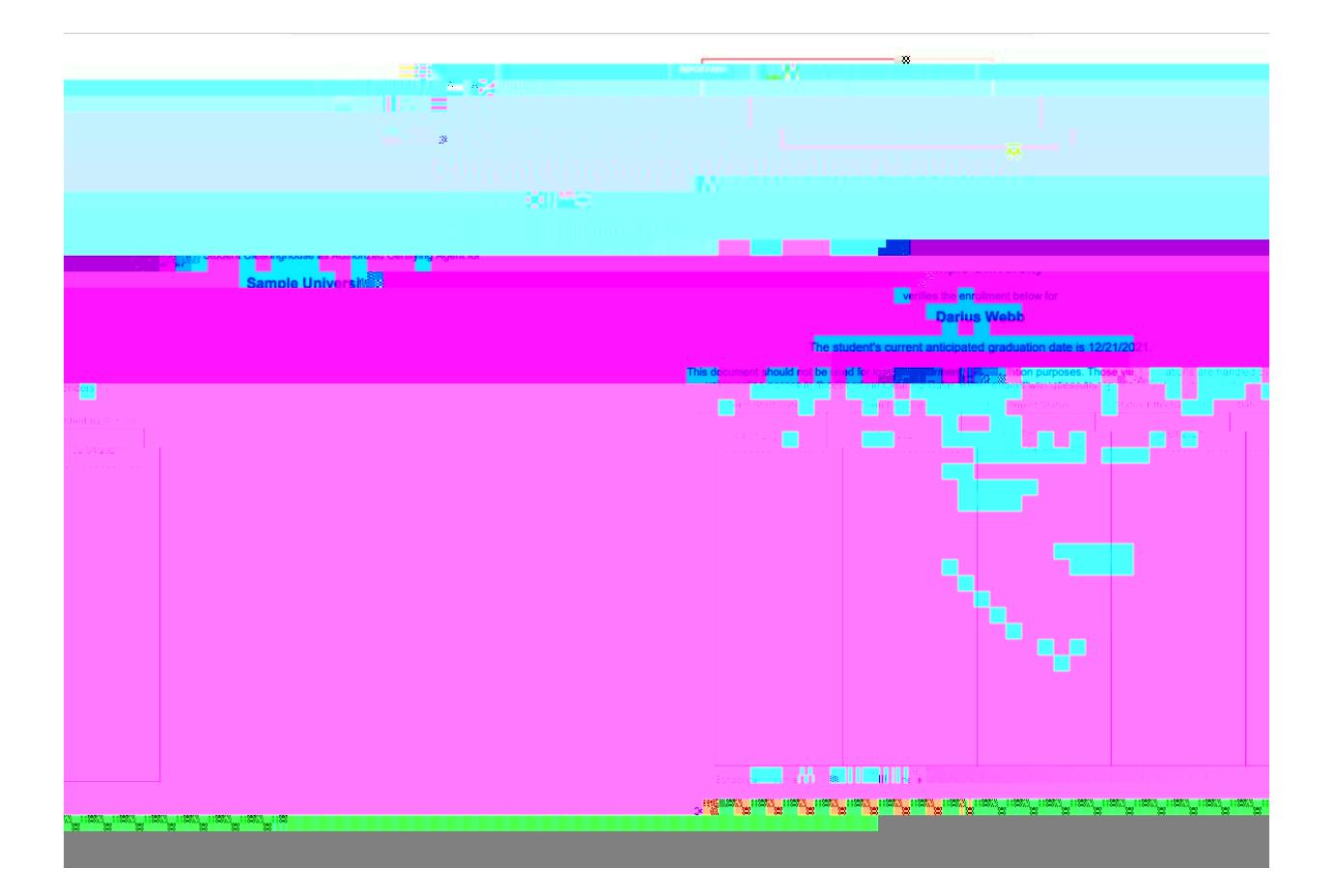